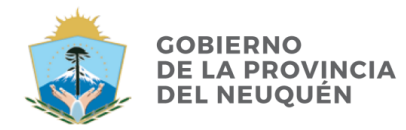

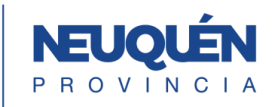

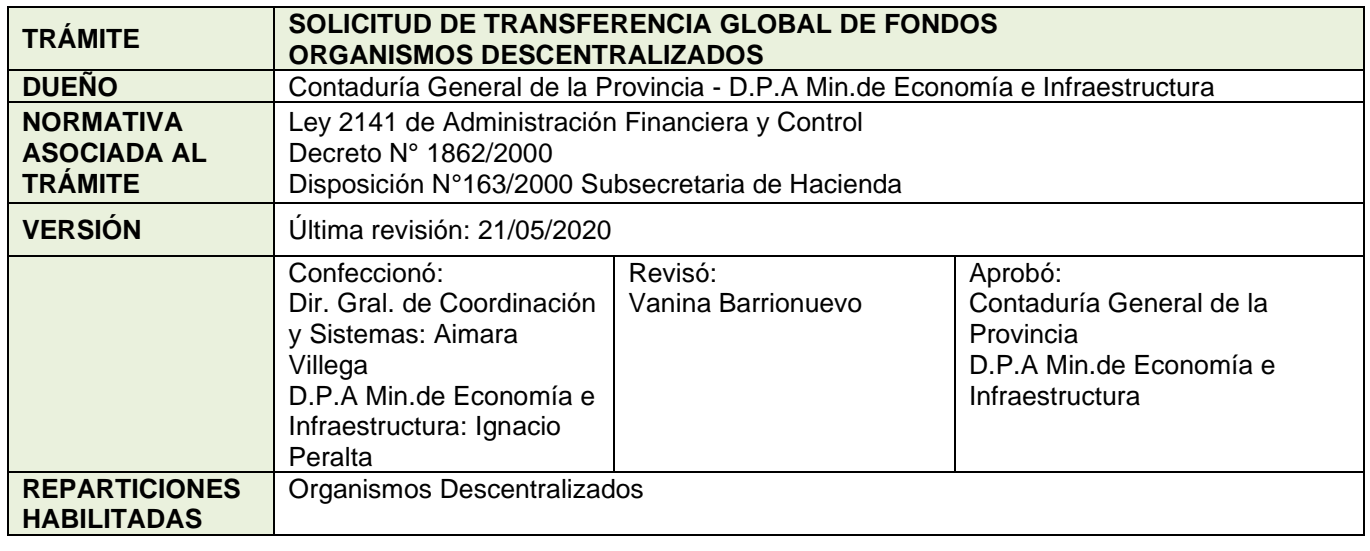

## **DESCRIPCIÓN**

# **1. Solicita Caratula Expedientes**

El servicio solicita caratulas a la Mesa de Entradas. Para el Expediente Electrónico solicita el trámite **GSOLFONDOS** Solicitud de Fondos. Debe contener el detalle del trámite el número GesDocu

## **2. Nota de Elevación del Pedido**

Genera una Nota No Comunicable (NONC) en GEDO del pedido. Firma el Dir. de Administración y vincula el documento generado al Expediente Electrónico.

### **3. Pedido de Transferencia Global de Fondos**

Genera Pedido de Transferencia Global de Fondos (TGF) en GEDO del pedido. Importa el documento generado en Si.Co.Pro. Firma el Dir. de Administración y vincula el documento generado al Expediente Electrónico.

### **4. Pase**

Se realizará el pase para prosecución del trámite de los Expedientes a la Mesa de Entradas de la Dirección Provincial de Administración del Ministerio de Economía e Infraestructura Repartición **ADM#MEI** Sector **PVD**

La Dirección Provincial de Administración, realiza el pase a la Mesa de Entradas de Contaduría General Repartición **CGP#MEI** Sector **MESA** para la prosecución del trámite.

### **5. Informe**

La D.P.A , genera un IFFC Informe de Firma Conjunta GEDO aprobando el pedido. Firma el Dir. de Administración y envía a firmar a la Sub Contadora.

# **6. Pase**

Contaduría vincula el Informe al Expediente y realiza el pase a la Mesa de Entradas de Tesorería General de la Provincia **TGP#SH**

**Ante la momentánea convivencia entre el expediente papel y el expediente electrónico, el trámite se realiza en paralelo, por lo tanto, deberán generar el expediente papel con toda la documentación creada en Gestión Documental Electrónica, firmada de manera holográfica.**

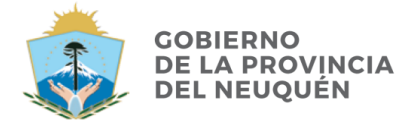

**CONTADURÍA GENERAL DE LA PROVINCIA** 

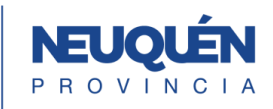

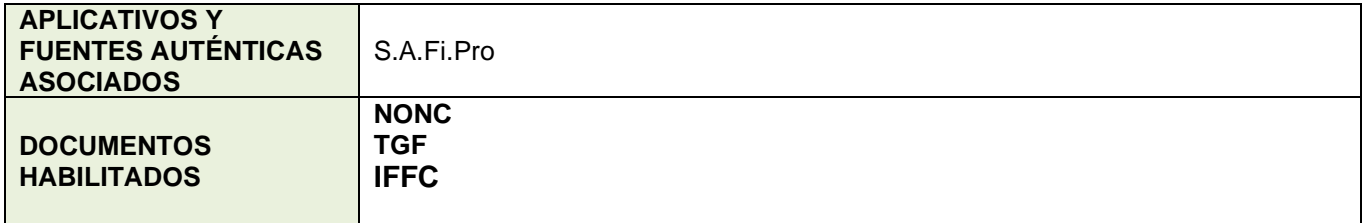

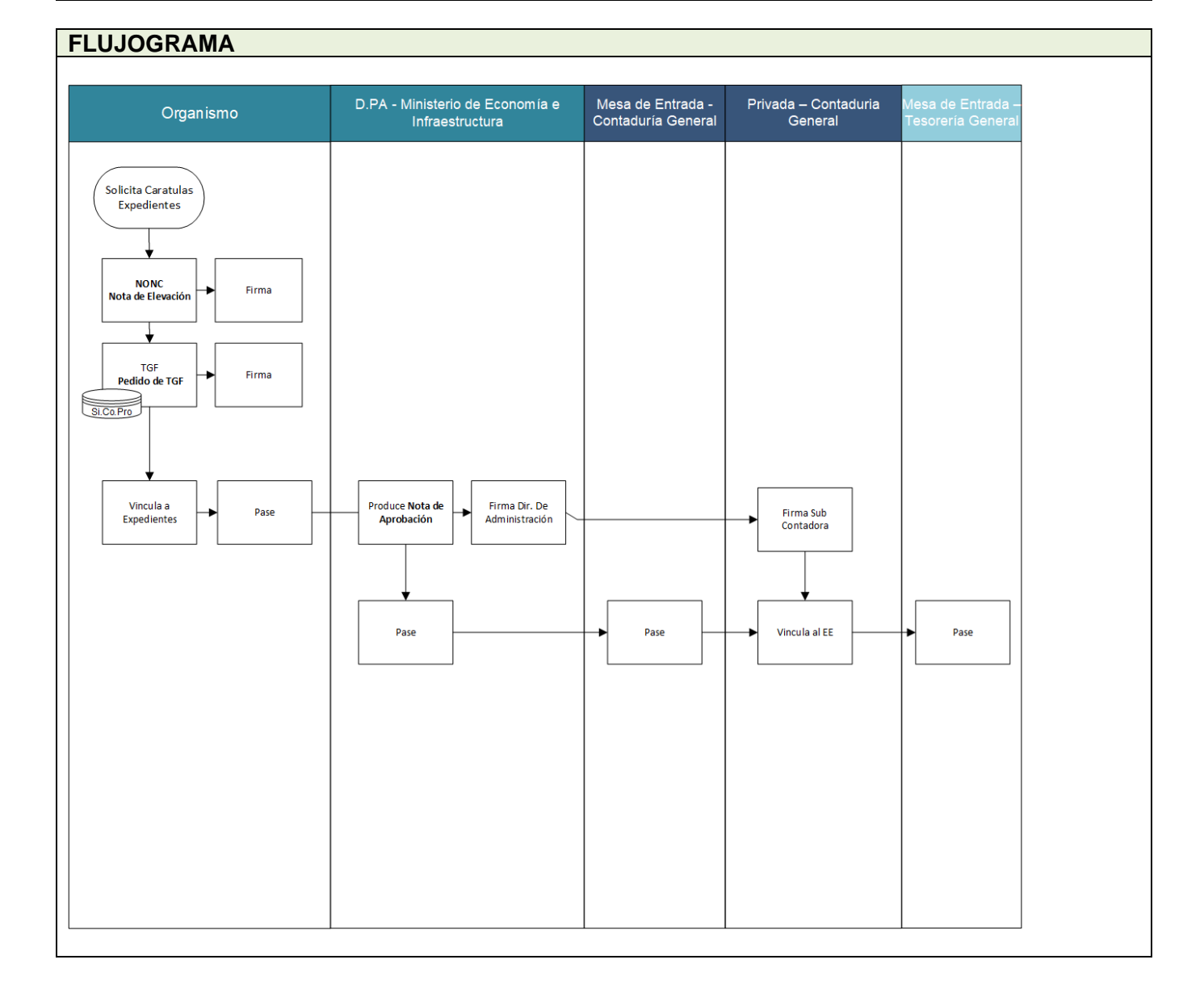